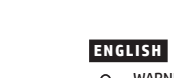

- WARNING: To reduce the risk of electric shock, plug the power cord into an AC outlet that is easily accessible at all times. If the power cord has a 3-pin attachment plug, plug the cord into a grounded (earthed) 3-pin outlet.
- WARNING: To prevent physical injury, do not use this equipment in locations where children are likely to be present. n some countries or regions, HP may provide the HP Limited  $\Xi$  In some countries or regions, HP may provide the warranty in the box. For countries or regions where the
	- warranty is not provided in the box, you can find it on the web. To access an online copy or order a printed copy of your warranty, go to http://www.hp.com/go/orderdocuments. Fo products purchased in Asia Pacific, you can write to HP at POD, PO Box 161, Kitchener Road Post Office, Singapore 912006. Include your product name and your name, phone number, and

How to Clean Your عن وابحث www.hp.com/support Computer (كيفية تنظيف جهاز الكبيوتر الخاص بك). ً ال تقم مطلقا برش المنظف مباشرة على الشاشة. انتقل إلى www.hp.com/support للعثور على دليل

**تحذير:** لتقليل مخاطر التعرض لصدمة كهربائية، صِل سلك<br>الطاقة بمأخذ تيار متناوب يسهل الوصول إليه طوال الوقت. إذا كان لسلك الطاقة قابس توصيل ثلاثي السنون، فوصل السلك<br>في المأخذ المؤرض (الأرضي) الذي يتضمن ثلاثة سنون. **تحذير:** لمنع الإصابات الجسدية، لا تستخدم هذا الجهاز في<br>أماكن يحتمل وجود الأطفال بها.

قد توفر HP ضمانها المحدود في العبوة في بعض الدول او<br>المناطق. وفي تلك الدول أو المناطق حيث لم يتوفر الضمان<br>في العبوة، يمكنك العثور عليه على الويب. للوصول إلى نسخة<br>من الضمان على الإنترنت أو طلب نسخة مطبوعة، انتقل إلى **http://www.hp.com/go/orderdocuments.**<br>التي تم شراؤها في مناطق آسيا المطلة على المحيط الهادي،<br>يمكنك مراسلة شركة HP على العنوان , POD, PO Box 161 Kitchener Road Post Office, Singapore 912006. واذكر فبي<br>الرسالة اسم المنتج الخاص بك واسمك ورقم هاتفك

# **BAHASA INDONESIA**

postal address.

# **العربية**

- ملاحظة: لا تعمل كل من الكاميرا والميكروفون إلا إذا تم  $\blacksquare$ ً **2** ا كما هو موضح في توصيل الشاشة بالكمبيوتر تمام لرسم التوضيحي. \*\* ال ّ يتم تمكين موزع USB إال إذا تم توصيل الشاشة **لا** ×\* لا يتم تمكين مورّ ع USB إلا إذا تم توصيل الشاشة<br>USB Type-C بالكمبيوتر عبر كبل USB Type-C أو كبل USB Type-C
- .USB إلى ابحث ،وتثبيته HP Display Center برنامج لتنزيل **7** ،Microsoft Store في HP Display Center عن
- وحدد **Get** (الحصول عليه). حماية شاشتك: راجع دليل المستخدم لديك للحصول على إجراءات التنظيف، أو انتقل إلى
	- المستخدم وبرامج التشغيل والبرامج.
		-
		-
		-
- **2** CATATAN: Kamera dan mikrofon berfungsi hanya jika monitor terhubung ke komputer persis seperti yang
- diperlihatkan dalam ilustrasi. **3**\*\* Hub USB akan diaktifkan hanya jika monitor atau kabel USB Type-C ke USB.
- **7** Untuk mengunduh dan menginstal HP Display Center, cari HP Display Center di Microsoft Store, lalu pilih Get (Dapatkan).

 $\Xi$  Di beberapa negara atau wilayah, HP mungkin menyediak Anda, kunjungi **http://www.hp.com/go/orderdocuments**.<br>Untuk produk-produk yang dibeli di Asia Pasifik, Anda dapat<br>menulis ke HP di POD, PO Box 161, Kitchener Road Post Office, Singapore 912006. Sertakan nama produk, dan nama, nomor, serta alamat Anda.

# **БЪЛГАРСКИ**

وعنوانك البريدي.

secara langsung ke layar.

.<br>diarde (dibumikan).

- terhubung ke komputer melalui kabel USB Type-C
- **Solut Lindungi monitor Anda: lihat panduan pengguna** tentang prosedur pembersihan, atau kunjungi www.hp.com/support dan cari *Cara Membersihkan Komputer Anda*. Jangan menyemprotkan pembersih
- Kunjungi www.hp.com/support untuk menemukan panduan pengguna, driver, dan perangkat lunak Anda.
	- **PERINGATAN:** Untuk mengurangi risiko sengatan listrik,<br>tancapkan kabel daya ke stopkontak AC yang mudah diakses<br>setiap saat. Jika kabel daya memiliki konektor tambahan 3 pin, tancapkan kabel tersebut ke stopkontak 3 pin yang
- PERINGATAN: Untuk mencegah cedera, jangan gunakan **CONTRERINGATAN:** UTILUK THERES SECTION CONTRESS TO PERINGATAN.<br>
Peralatan ini di lokasi yang mungkin ada anak-anak. Jaminan Terbatas HP di dalam kotak kemasan. Untuk negara tau wilayah yang tidak menyediakan jaminan di dalam kotak kemasan, Anda dapat memperolehnya di web. Untuk mengakses salinan online atau memesan salinan cetak jamina
- **2** ЗАБЕЛЕЖКА: Както камерата, така и микрофонът работят само ако мониторът е свързан към
- мониторът е свързан към компютъра чрез USB Type-C кабел или USB Type-C към USB кабел.
- Защитете своя монитор: вижте ръководството за потребителя, за да се запознаете с процедурите за почистване, или отидете на www.hp.com/support
	-
- ПРЕДУПРЕЖДЕНИЕ: За да намалите риска от електрически
- закупени в Азиатско-тихоокеанския регион, можете да пишете на HP на адрес POD, PO Box 161, Kitchener Road Post Office, Singapore 912006. Посочете името на продукта,
- компютъра точно така, както е показано на илюстрацията.
- **3**\*\* USB концентраторът е разрешен само ако
- **7** За да изтеглите и инсталирате HP Display Center, потърсете HP Display Center в Microsoft Store и изберете Get (Вземи).
- и потърсете *Как да почистите компютъра*. Никога не пръскайте почистващ препарат директно върху екрана.
- Отидете на **www.hp.com/support**, за да<br>изтеглите ръководството за потребителя, драйвери и софтуер.
- 
- удар, включвайте захранващия кабел към електрически контакт, който е лесно достъпен по всяко време. Ако захранващият кабел има преходник с 3 щифта, включвайт кабела към заземен (замасен) контакт с 3 извода. ПРЕДУПРЕЖДЕНИЕ: За да предотвратите физическо  $\bigcirc$ нараняване, не използвайте това оборудване на места, където има вероятност да има деца. Възможно е в някои държави или региони HP да
- предоставя ограничена гаранция на HP в кутията. В държави или региони, където в кутията не е предоставена гаранция, можете да я намерите в интернет. За достъп до онлайн копие или заявка на отпечатано копие на вашата гаранция отидете на http://www.hp.com/go/orderdocuments. За продукти,
- своето име, телефонен номер и адрес за кореспонденция.
- 2 HINWEIS: Sowohl Kamera als auch Mikrofon funktionieren nur, wenn der Monitor genau wie in der Abbildung gezeigt an den Computer angeschlossen ist. **3**\*\* Der USB-Hub ist nur dann aktiviert, wenn der Monitor über ein USB Type-C Kabel oder ein USB Type-C-auf-
- USB-Kabel an den Computer angeschlossen ist. **7** Um HP Display Center herunterzuladen und zu installieren, suchen Sie im Microsoft Store nach HP Display Center und wählen Sie Herunterladen.
- Schützen Sie Ihren Monitor: Lesen Sie in Ihrem  $^{\circledR}$ Benutzerhandbuch nach, wie Sie ihn reinigen können, oder gehen Sie auf www.hp.com/support und suchen Sie nach *Wie Sie Ihren Computer reinigen*. Sprühen Sie den Reiniger niemals direkt auf den Bildschirm.
- Gehen Sie auf www.hp.com/support, um Ihr ⊚ Benutzerhandbuch, Treiber und Software zu finden.
- VORSICHT: Um die Gefahr von Stromschlägen zu verringern,  $\langle \mathbf{r} \rangle$ stecken Sie das Netzkabel in eine Netzsteckdose, die jederzeit leicht zugänglich ist. Wenn das Netzkabel einen Stecker mit Erdungskontakt hat, stecken Sie das Kabel in eine geerdete Netzsteckdose. VORSICHT: Zum Vermeiden von körperlichen Verletzungen
- $\bigcirc$ verwenden Sie dieses Gerät nicht an Orten, an denen sich Kinder aufhalten. In einigen Ländern oder Regionen ist möglicherweise die
- ō. HP Herstellergarantie im Versandkarton enthalten. In Ländern oder Regionen, in denen dies nicht der Fall ist, finden Sie die Garantie online. Um online Zugriff auf die Garantie zu erhalten oder eine gedruckte Version anzufordern, gehen Sie auf http://www.hp.com/go/orderdocuments. Wenn Sie Produkte im Asien-Pazifikraum erworben haben, wenden Sie sich bitte schriftlich an HP unter POD, PO Box 161, Kitchener Road Post Office, Singapore 912006. Geben Sie bitte den Produktnam Ihren Namen, Ihre Telefonnummer und Ihre Postanschrift an.

#### **EESTI**

# **Č E S K Y**

- **2** POZNÁMKA: Kamera i mikrofon fungují pouze při připojení monitoru k počítači přesně tak, jak je znázorněno na obrázku. **3**\*\* Rozbočovač USB je k dispozici pouze při připojení monitoru k počítači pomocí kabelu USB Type-C nebo
- kabelu USB Type-C na USB. **7** Ke stažení a instalaci aplikace HP Display Center vyhledejte v obchodě Microsoft Store aplikaci
- HP Display Center a vyberte možnost Získat. Chraňte svůj monitor: informace o postupech čištění najdete v uživatelské příručce nebo přejděte na stránku www.hp.com/support a vyhledejte *Jak čistit počítač*. Čisticí prostředek nikdy neaplikujte přímo na obrazovku.
- Přejděte na stránku www.hp.com/support, na které ⊚ vyhledejte uživatelskou příručku, ovladače a software. VAROVÁNÍ: Pro snížení rizika úrazu elektrickým proudem
- $\langle \mathbf{l} \rangle$ zapojte napájecí kabel do zásuvky střídavého proudu, která je za každé situace snadno dostupná. Má-li napájecí kabel tříkolíkovou zástrčku, připojte ji k uzemněné tříkolíkové zásuvce. VAROVÁNÍ: Aby se zabránilo fyzickým poraněním, nepoužívejte
- **The VARU VANU AND**<br>toto zařízení v místech, kde mohou být přítomny děti. V některých zemích nebo oblastech může společnost 5 HP spolu s balením poskytovat omezenou záruku HP. V zemích nebo oblastech, kde není záruka dodávána spolu s balením, ji najdete na webu. Pokud chcete získat online kopii nebo objednat tištěnou verzi, přejděte na stránku http://www.hp.com/go/orderdocuments. U produktů zakoupených v Asii a Tichomoří můžete napsat společnosti HP na adresu POD, PO Box 161, Kitchener Road Post Office, Singapore 912006. Uveďte název produktu, jméno, telefonní číslo a poštovní adresu.

# **DA N S K**

- **2** BEMÆRK: Både kamera og mikrofon fungerer kun, hvis skærmen tilsluttes computeren nøjagtigt som vist på illustrationen.
- **3**\*\* USB-hubben aktiveres kun, hvis skærmen tilsluttes computeren via et USB Type-C-kabel eller et USB Type-C til USB-kabel.
- **7** For at downloade og installere HP Display Center skal du søge efter HP Display Center i Microsoft Store og vælge Hent.
- Beskyt din skærm. Se din brugervejledning om rengøring af din skærm, eller gå til www.hp.com/support, og søg efter *How to Clean Your Computer* (Sådan rengøres din computer). Sprøjt aldrig rensemiddel direkte på skærmens overflade. Gå til www.hp.com/support for at finde din
- brugervejledning, drivere og software. ADVARSEL: Slut netledningen til en stikkontakt med vekselstrøm, der altid er let tilgængelig, for at mindske risikoen for elektrisk stød. Hvis netledningen har et 3-bens stik, skal du sætte ledningen i en 3-bens stikkontakt med jordforbindelse.
- ADVARSEL: Brug ikke udstyret på steder, hvor der kan være **børn til stede**, for at undgå personskade.
- I nogle lande eller områder leverer HP muligvis en 5 trykt begrænset HP-garanti i kassen. I de lande eller områder, hvor garantien ikke følger med i trykt format i kassen, kan du finde en kopi på nettet. Du kan hente en onlinekopi eller bestille et trykt eksemplar af din garanti på http://www.hp.com/go/orderdocuments. Hvis produktet er købt i Asien/Stillehavsområdet, kan du skrive til HP, POD, PO Box 161, Kitchener Road Post Office, Singapore 912006. Angiv produktnavnet samt dit navn, telefonnummer og postadresse.

### **DEUTSCH**

АБАЙЛАҢЫЗ! Электр тогының соғу қаупін азайту үшін, қуат сымын әрқашан оңай қол жететін айнымалы ток розеткасына қосыңыз. Қуат сымында 3 істікшелі қосқыш болса, оны (жерге қосылған) 3 істікшелі розеткаға қосыңыз. АБАЙЛАҢЫЗ! Дене жарақатының алдын алу үшін, (1) бұл жабдықты балалар болуы ықтимал орындарда

> ейбір елдерде немесе аймақтарда HP компанияс<mark>ь</mark> HP шектеулі кепілдігін қорапқа салып береді. Кепілдік қорапқа салып берілмейтін елдер немесе аймақтар үшін оны интернеттен табуға болады. Онлайн нұсқаны ашу немесе кепілдіктің басылған нұсқасына тапсырыс беру үшін, http://www.hp.com/go/orderdocuments сілтемесіне өтіңіз. Азиялық Тынық мұхит аймағында сатып алынған өнімдер үшін HP компаниясының мына мекенжайына хат жазуға болады: POD, PO Box 161, Kitchener Road Post Office, Singapore 912006. Өнім атауын, аты-жөніңізді, телефон нөмірін және пошталық мекенжайды көрсетіңіз.

Sargājiet monitoru: tīrīšanas norādījumus skatiet lietošanas rokasgrāmatā, vai dodieties uz www.hp.com/support un atrodiet sadaļu *How to Clean Your Computer* (Datora tīrīšana). Nesmidziniet

- **2** MÄRKUS. Nii kaamera kui ka mikrofon toimivad ainult siis, kui monitor on arvutiga ühendatud täpselt nii, nagu joonisel näidatud.
- **3**\*\* USB-jaotur on lubatud ainult siis, kui monitor on arvutiga ühendatud USB Type-C-kaabli või USB Type-C-USB-kaabli kaudu.
- **7** HP Display Center'i allalaadimiseks ja installimiseks otsige Microsoft Store'i HP Display Center ja valige Get (Hangi).
- Kaitske oma monitori ja lugege kasutusjuhendist  $^{\circledR}$ puhastustoimingute kohta või minge aadressile www.hp.com/support ja vaadake jaotist *Kuidas puhastada arvutit*. Ärge kunagi pihustage puhastusvahendit otse ekraanile.
- Minge veebilehele www.hp.com/support, et leida Õ. oma kasutusjuhend, draiverid ja tarkvara.
- HOIATUS. Elektrilöögi riski vähendamiseks ühendage toitejuhe  $\bigcirc$  $\mathsf{a}$ helduvvooluvõrgu pistikupessa, millele pääseb igal ajal $\mathsf{a}$ hõlpsalt ligi. Kui toitejuhtmel on kolme viiguga ühenduspistik, ühendage juhe maandatud (maandusega) kolmeviigulisse pistikupessa. HOIATUS. Füüsiliste vigastuste vältimiseks ärge kasutage seda
- seadet kohtades, kus lapsed tõenäoliselt viibivad. Mõne riigi või piirkonna puhul on HP karpi kaasa pannud HP piiratud garantii. Riigi või piirkonna puhul, kus garantiid karbis pole, leiate selle veebist. Veebikoopia juurde pääsemiseks või garantii trükitud koopia tellimiseks minge veebilehele http://www.hp.com/go/orderdocuments. Aasia ja Vaikse ookeani piirkonnas ostetud toodete puhul saate kirjutada HP-le järgmisel aadressil: POD, PO Box 161, Kitchener Road Post Office, Singapore 912006. Kaasake kirja toote nimi, oma nimi, telefoninumber ja postiaadress.

Dažās valstīs vai reģionos HP ierobežotā garantija var būt iekļauta iepakojumā. Valstīs vai reģionos, kur garantija netiek nodrošināta iepakojumā, tā ir atrodama ekļa vietnē. Lai piekļūtu tiešsaistes kopijai vai lai pasūtītu garantijas drukāto kopiju, apmeklējiet vietni http://www.hp.com/go/orderdocuments. Saistībā ar produktiem, kas iegādāti Āzijas un Klusā ok

varat rakstīt HP uz adresi: POD, PO Box 161, Kitchener Road Post Office, Singapore 912006. Norādiet produkta nosaukumu, vārdu un uzvārdu, tālruņa numuru un pasta adresi.

#### **E S PA Ñ O L**

على حاملَ، فابداً في الإعداد من الخطوة .2 \* Jika produk Anda tidak menyertakan dudukan, mulai konfigurasi pada langkah 2. \* Ако вашият продукт не включва стойка, започнете настройката от стъпка 2. \* Pokud váš produkt neobsahuje podstavec, začněte s instalací krokem 2. \* Hvis dit produkt ikke indeholde en fod, skal du starte opsætningen i trin 2. \* Wenn Ihr Produkt keinen Ständer enthält, beginnen Sie mit der Einrichtung bei Schritt 2. \* Kui teie toode ei sisalda alust, alustage seadistamist 2. sammust. \* Si su producto no incluye

- **2** NOTA: Tanto la cámara como el micrófono solo .<br>funcionan si el monitor está conectado al equipo exactamente como se muestra en la ilustración.
- **3**\*\* El concentrador USB solo está habilitado si el monitor está conectado al equipo a través de un cable USB Type-C o un cable USB Type-C a USB.
- **7** Para descargar e instalar HP Display Center, busque HP Display Center en la Microsoft Store y seleccione Obtener.
- Proteja su monitor: consulte su guía de usuario para ver los procedimientos de limpieza o vaya a www.hp.com/support y busque *Cómo limpiar su equipo*. Nunca rocíe el limpiador directamente sobre la pantalla.
- Vaya a www.hp.com/support para localizar su guía ⊚ del usuario, controladores y software.
- **ADVERTENCIA:** Para reducir el riesgo de que se produzcan<br>descargas eléctricas, enchufe el cable de alimentación a una toma eléctrica de CA a la que pueda acceder fácilmente en todo momento. Si el cable de alimentación tiene un enchufe de 3 patas, conéctelo a una toma eléctrica de 3 patas con conexión a tierra (toma de tierra). ADVERTENCIA: Para evitar lesiones físicas, no utilice este
- equipo en lugares donde es probable que haya niños presentes.<br>
equipo en lugares donde es probable que haya niños presentes. En algunos países o regiones, HP puede ofrecer la garantía limitada de HP en la caja. Para los países o regiones donde no se ofrece la garantía en la caja, puede encontrarla en Internet. Para acceder a una copia en línea o pedir una copia impresa de u garantía, vaya a http://www.hp.com/go/orderdocuments Para los productos adquiridos en la región Asia-Pacífico, puede escribir a HP a la siguiente dirección: POD, PO Box 161, Kitchener Road Post Office, Singapore 912006. No olvide incluir el nombre del producto y su nombre, número de teléfono y dirección.
	- Este producto es una pantalla de ordenador con una fuente de alimentación interna o un adaptador de CA externo. El póster de configuración impreso identifica los componentes de hardware de su pantalla. Dependiendo de su modelo de pantalla, los productos tienen una capacidad de potencia de 100-240 V CA, 200-240 V CA o 100-127/200-240 V CA, 50-60 Hz o 50/60 Hz, 1,5 A, 3 A, 4 A, 5,5 A, 6 A o 8 A. El adaptador de CA tiene una capacidad de 100-240 V CA, 50-60 Hz o 50/60 Hz, 0,5 A, 0,6 A, 0,8 A, 1 A, 1,2 A, 1,4 A, 1,5 A, 1,6 A, 1,7 A, 2 A, 2,2 A, 2,25 A, 2,4 A, 2,5 A, 2,7 A, 2,9 A o 4 A.
	- Para acceder a la guía del usuario más reciente, vaya a http://www.hp.com/support y seleccione su país. Seleccione Controladores y descargas y luego siga las instrucciones que aparecen en pantalla.

stojala, začnite namestitev 2. koraku. \* Jos tuotteen mukana ei toimiteta telinettä, aloita asennus vaiheesta 2. \* Ako vaš proizvod ne sadrži postolje, započnite sa podešavanjem u koraku 2. Om din produkt inte innehålle ett stativ, börja installationen i steg 2. \* หากผลิตภัณฑ์ของคุณไม่มีแห<br>- ให้เริ่มการติดตั้งในขั้นตอนที่ 2 ตภัณฑ์ของคุณไม่มีเเท่นวาง ้ ้ Ürününüz bir stand içermiyors kuruluma 2. adımdan başlayın. \* Якщо продукт не постачається з підставкою, почніть налаштування з кроку 2. \* お使いの製品にスタンドが 付属していない場合は、 順2からセットアップを開始 します。 \* 제품에 스탠드가 포함되어

#### **Ε Λ Λ Η Ν Ι Κ Ά**

- **2** ΣΗΜΕΙΩΣΗ: Τόσο το μικρόφωνο όσο και η κάμερα λειτουργούν μόνο αν η οθόνη είναι συνδεδεμένη στον υπολογιστή ακριβώς όπως φαίνεται στην εικόνα.
- **3**\*\* Ο διανομέας USB ενεργοποιείται μόνο αν η οθόνη είναι συνδεδεμένη στον υπολογιστή μέσω καλωδίου USB Type-C ή καλωδίου USB Type-C σε USB.
- **7** Για να κάνετε λήψη και εγκατάσταση του HP Display Center, πραγματοποιήστε αναζήτηση για το HP Display Center στο Microsoft Store και επιλέξτε Λήψη.
- Προστατέψτε την οθόνη σας: ανατρέξτε στον οδηγό χρήσης για τις διαδικασίες καθαρισμού ή μεταβείτε στη διεύθυνση www.hp.com/support και κάντε αναζήτηση για *Τρόπος καθαρισμού του υπολογιστή*. Μην ψεκάζετε ποτέ καθαριστικό απευθείας πάνω στην οθόνη.
- Μεταβείτε στη διεύθυνση www.hp.com/support ◎ για να εντοπίσετε τον οδηγό χρήσης, προγράμματα οδήγησης και λογισμικό.
- ΠΡΟΕΙΔ/ΣΗ: Για να μειώσετε τον κίνδυνο ηλεκτροπληξίας, συνδέστε το καλώδιο τροφοδοσίας σε πρίζα AC στην οποία έχετε εύκολη πρόσβαση ανά πάσα στιγμή. Αν το καλώδιο τροφοδοσίας έχει βύσμα σύνδεσης 3 ακίδων, συνδέστε το καλώδιο σε πρίζα 3 ακίδων με γείωση.
- ΠΡΟΕΙΔ/ΣΗ: Για να αποφύγετε τραυματισμό, μη χρησιμοποιείτε αυτόν τον εξοπλισμό σε τοποθεσίες όπου ενδέχεται να είναι παρόντα παιδιά.
- Σε ορισμένες χώρες ή περιοχές, η HP μπορεί να παρέχει την Περιορισμένη εγγύηση HP μέσα στη συσκευασία. Στις χώρες ή περιοχές όπου η εγγύηση δεν παρέχεται μέσα στη συσκευασία, μπορείτε να την αναζητήσετε στο web. Για να αποκτήσετε πρόσβαση σε ένα online αντίγραφο ή να ζητήσετε ένα έντυπο αντίγραφο της εγγύησής σας, μεταβείτε στη διεύθυνση http://www.hp.com/go/orderdocuments. Για τα προϊόντα που αγοράστηκαν σε Ασία-Ειρηνικό, μπορείτε να στείλετε επιστολή στην HP, στη διεύθυνση POD, PO Box 161, Kitchener Road Post Office, Singapore 912006. Θα πρέπει να συμπεριλάβετε το όνομα του προϊόντος σας και το ονοματεπώνυμο, τον αριθμό τηλεφώνου και την ταχυδρομική σας διεύθυνση.

#### **FRANCAIS**

- **2** REMARQUE : la caméra et le microphone ne fonctionnent que si le moniteur est connecté à l'ordinateur exactement comme indiqué sur l'illustration.
- **3**\*\* Le concentrateur USB n'est activé que si le moniteur est connecté à l'ordinateur via un câble USB Type-C ou un câble USB Type-C à USB.
- **7** Pour télécharger et installer HP Display Center, recherchez HP Display Center dans Microsoft Store et sélectionnez Obtenir.
- Protégez votre moniteur : consultez votre guide utilisateur pour les procédures de nettoyage, ou rendez-vous sur www.hp.com/support et recherchez *Comment nettoyer votre ordinateur*. Ne vaporisez jamais le nettoyant directement sur l'écran.
- Rendez-vous sur le site www.hp.com/support **D** Rendez-vous sur le site www.np.componences<br>pour accéder au manuel de l'utilisateur, aux pilotes et aux logiciels.
- **AVERTISSEMENT :** pour éviter tout risque de choc électrique,<br>branchez le cordon d'alimentation sur une prise secteur<br>facilement accessible à tout moment. Si le cordon d'alimentation est doté d'une prise de raccordement à trois broches, branchez le cordon sur une prise tripolaire reliée à la terre.
- AVERTISSEMENT : pour éviter des blessures physiques, n'utilisez pas cet équipement dans des endroits où des enfants sont susceptibles d'être présents.
- Dans certains pays ou certaines régions, HP peut fournir la garantie limitée HP pour le produit. Dans les pays ou régions où la garantie n'est pas fournie avec le produit, vous pouvez la consulter sur le site Web. Pour consulter une copie en ligne ou demander une version imprimée de votre garantie, endez-vous sur http://www.hp.com/go/orderdocuments. Pour les produits achetés en Asie-Pacifique, vous pouvez écrire à HP à l'adresse suivante : POD, PO Box 161, Kitchener Road Post Office, Singapore 912006. Veuillez inclure le nom de otre produit, votre nom, votre numéro de téléphone et votre adresse postale.
- **2** NOTA: sia la fotocamera che il microfono .<br>funzioneranno solo se il monitor è collegato al computer esattamente come mostrato nell'illustrazione.
- **3**\*\* L'hub USB è abilitato solo se il monitor è collegato al computer tramite un cavo USB Type-C o un cavo USB Type-C-USB.
- **7** Per scaricare e installare HP Display Center, cercare HP Display Center nel Microsoft Store, quindi selezionare Ottieni.
- Protezione del monitor: consultare la guida per  $\circledR$ l'utente per le procedure di pulizia oppure visitare la pagina www.hp.com/support e cercare *Come pulire il computer*. Non spruzzare mai il detergente direttamente sullo schermo.
- Visitare la pagina www.hp.com/support per ◎ individuare la guida per l'utente, i driver e il software in uso.
- AVVERTENZA: per ridurre il rischio di scosse elettriche,  $\mathbb{Q}$ collegare il cavo di alimentazione a una presa CA facilmente accessibile in ogni momento. Se il cavo di alimentazione è dotato di spina tripolare, inserire il cavo in una presa dello stesso tipo con messa a terra.
- AVVERTENZA: per evitare lesioni fisiche non utilizzare **l'apparecchiatura** in luoghi in cui potrebbero esserci bambini.<br>L'apparecchiatura in luoghi in cui potrebbero esserci bambini.
- In alcuni Paesi o regioni, HP può fornire la Garanzia limitata HP all'interno della confezione. Nei Paesi o nelle regioni in HP all'interno della confezione. Nei Paesi o nelle regioni in<br>cui la garanzia non è fornita all'interno della confezione, è possibile reperirla in rete. Per accedere a una copia online o ordinare una copia in formato cartaceo della garanzia, visitare la pagina http://www.hp.com/go/orderdocuments. Per i prodotti acquistati nell'area Asia Pacifico, è possibile scrivere al seguente recapito HP: POD, PO Box 161, Kitchener Road Post Office, Singapore 912006. Indicare nome del prodotto, nome e cognome, numero di telefono e indirizzo postale dell'acquirente.

### **Қ А З А Қ Ш А**

- **2** ЕСКЕРТПЕ: Монитор компьютерге дәл суретте көрсетілгендей жалғанғанда ғана, камера мен микрофон жұмыс істейді.
- **3**\*\* Монитор компьютерге USB Type-C кабелі немесе USB Type-C - USB кабелі арқылы жалғанғанда ғана USB хабы іске қосылады.
- **7** HP Display Center қолданбасын жүктеп алу және орнату үшін, HP Display Center қолданбасын Microsoft Store дүкенінен іздеп, Получить (Алу) тармағын таңдаңыз.
- Мониторыңызды қорғаңыз: тазалау процедураларына арналған пайдаланушы нұсқаулығын қараңыз немесе www.hp.com/support сілтемесіне өтіңіз және *Компьютерді тазалау әдісі* тақырыбын іздеңіз. Тазартқышты экранға тікелей бүркімеңіз.
- Пайдаланушы нұсқаулығын, драйверлерді және бағдарламалық құралды табу үшін, www.hp.com/support сілтемесіне өтіңіз.

пайдаланбаңыз.

**2** PIEZĪME. Gan kamera, gan mikrofons darbojas tikai tad, ja monitors ir pievienots pie datora tieši tā,

kā parādīts attēlā.

**3**\*\* USB centrmezgls ir iespējots tikai tad, ja monitors ir pievienots pie datora ar USB Type-C kabeli vai

USB Type-C – USB kabeli.

**7** Lai lejupielādētu un instalētu lietotni HP Display Center, meklējiet HP Display Center veikalā Microsoft

Store un atlasiet Get (Iegūt).

tīrīšanas līdzekli tieši uz ekrāna.

Lai atrastu lietošanas rokasgrāmatu, draiverus un programmatūru, apmeklējiet vietni

www.hp.com/support.

**LATVISKI** 

 $\bigcirc$ 

 $\bigcirc$ 

BRĪDINĀJUMS. Lai samazinātu elektriskās strāvas

trieciena risku, pievienojiet strāvas vadu tādai maiņstrāvas kontaktligzdai, kas vienmēr ir ērti pieejama. ja strāvas vadam ir pievienošanas kontaktdakša ar 3 kontaktiem, pievienojiet vadu

iezemētai 3 kontaktu kontaktligzdai. BRĪDINĀJUMS. Lai novērstu traumu, neizmantojiet šo aprīkojumu vietās, kur var būt bērni.

**2**

 $\frac{1}{\sqrt{2}}$ 

e<br>E

NOTE: Both camera and microphone function only if the monitor is connected to the computer exactly as shown in the illustration.

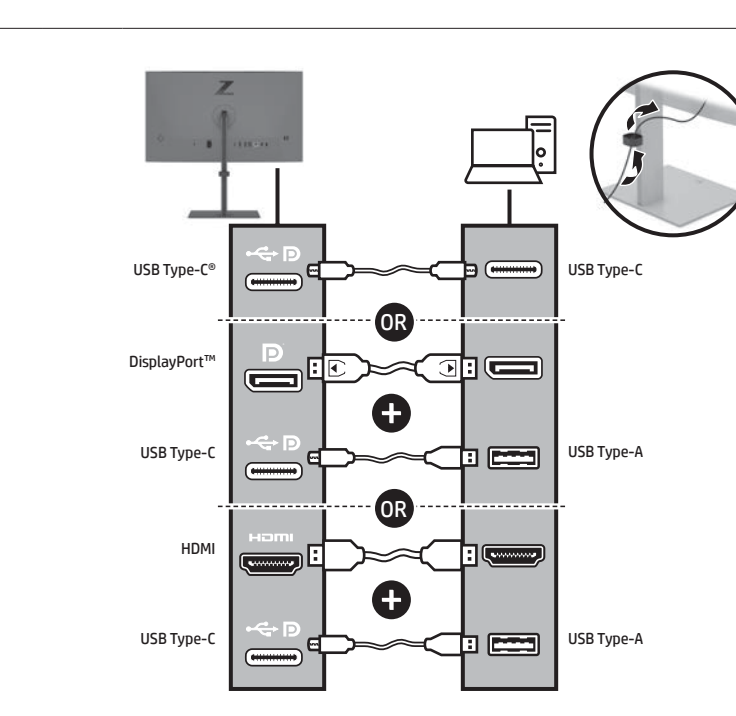

\*\*The USB hub is enabled only if the monitor is connected to the computer via a USB Type-C cable or USB Type-C to USB cable.

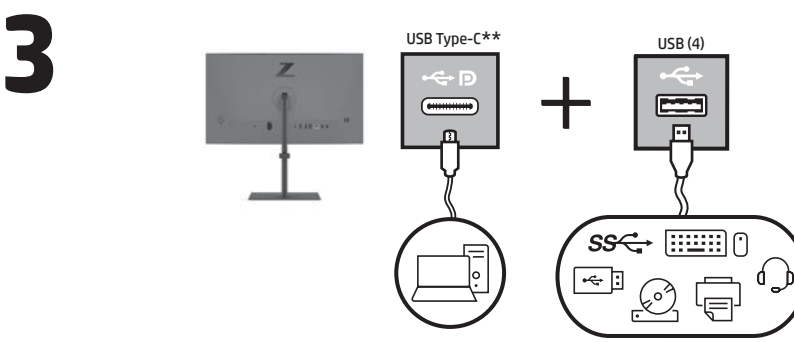

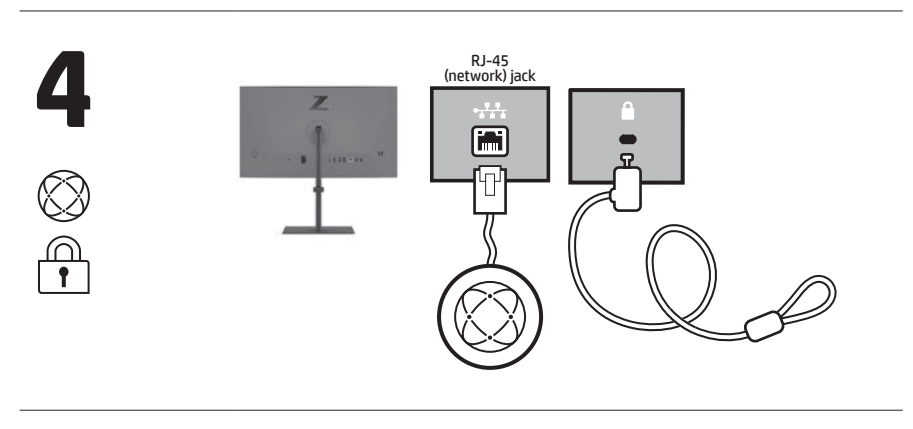

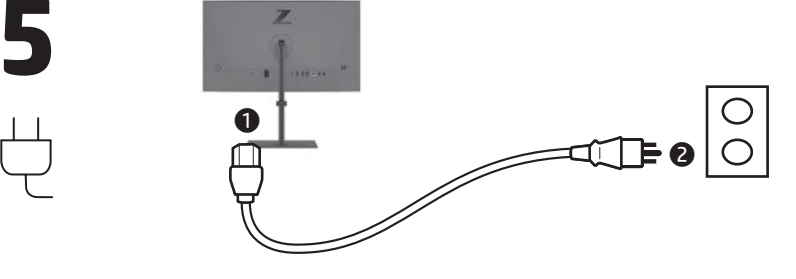

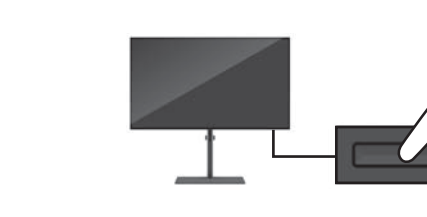

**6**

सम

 $(\widehat{\mathcal{A}})$ 

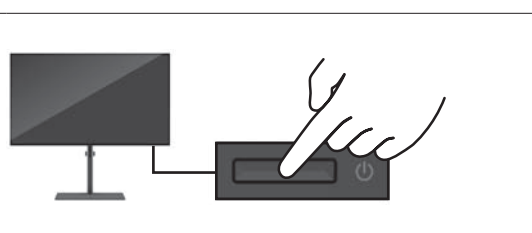

**7** To download and install HP Display Center, search for **HP Display Center Example 1** in the **Microsoft Store**, and select **Get**. HP Display Center  $\boxed{25}$  in the Microsoft Store, and select Get.

> Protect your monitor: see your user guide for cleaning procedures, or go to www.hp.com/support and search for *How to Clean Your Computer*. Never spray cleaner directly onto the screen.

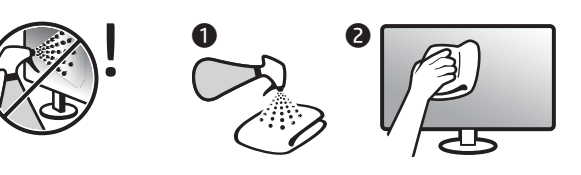

# www.hp.com/support

Go to www.hp.com/support to locate your user guide, drivers, and software.

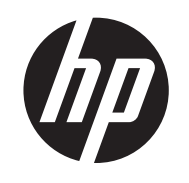

# Quick Setup Optimum Resolution:

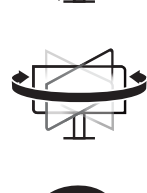

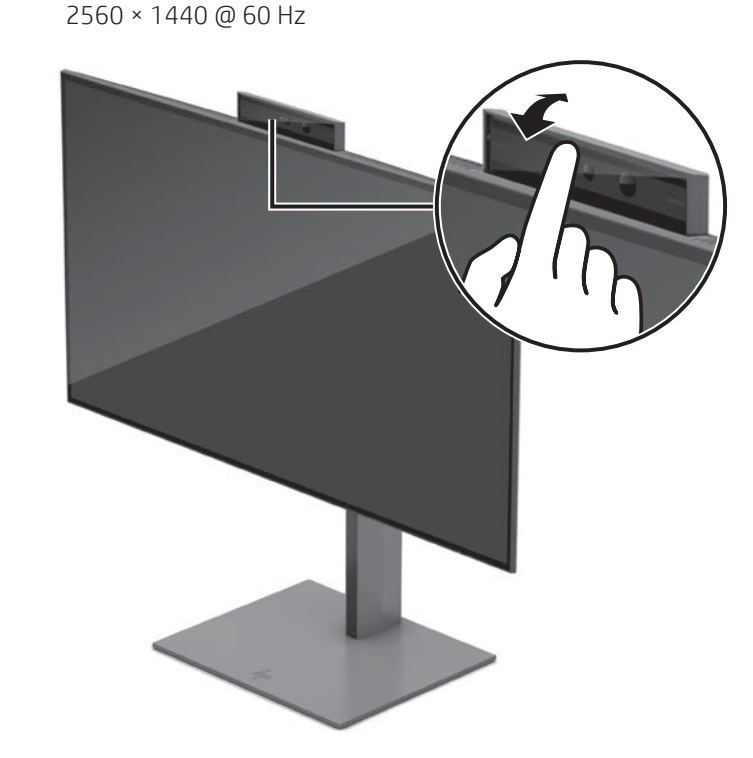

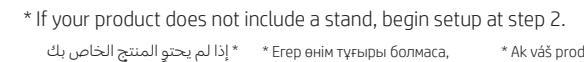

un soporte, comience la configuración en el paso 2. \* Εάν το προϊόν σας δεν περιλαμβάνει βάση, ξεκινήστε την εγκατάσταση από το βήμα 2. \* Si votre produit ne comporte pas de socle, commencez l'installation à l'étape 2.

\* Se il prodotto non include un supporto, iniziare la configurazione dal passaggio 2.

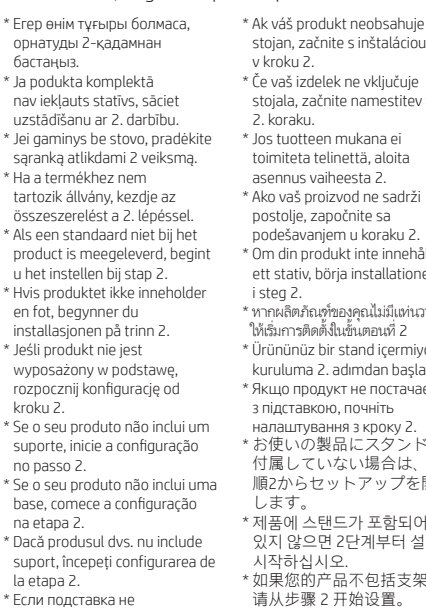

поставляется с вашим

с шага 2.

продуктом, начните настройку 있지 않으면 2단계부터 설정을 시작하십시오. \* 如果您的产品不包括支架, 请从步骤 2 开始设置。 \* 如果您的產品不包括機座, 請從步驟 2 開始設定。

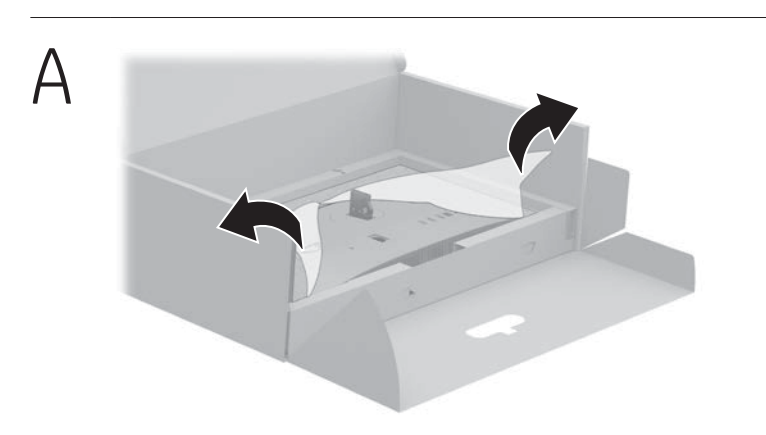

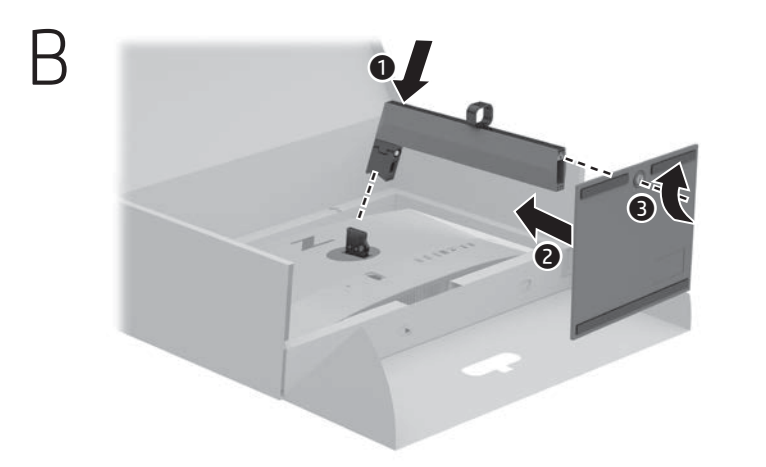

N07849-B22

## **ITALIANO**

للحصول على المعلومات التنظيمية، والشهادات، والمعلومات البيئية، بما في ذلك قيود استخدام المواد الخطيرة (RoHS)، قم<br>بالمسح الضوئي لرمز الاستجابة السريعة أو انتقل إلى موقع .www.hp.com/go/regulatory

Untuk informasi terkait pengaturan, sertifikasi, dan lingkungan, termasuk Pembatasan Zat Berbahaya (Restriction of Hazardous Substances/RoHS), pindai kode QR, atau kunjungi www.hp.com/go/regulatory.

Wenn Sie Informationen zu Zulassung, Zertifizierung und Umweltverträglichkeit, einschließlich Restriction of Hazardous übstances (RoHS) (Beschränkung der Verwendung bestimmter gefährlicher Stoffe) finden, scannen Sie den QR-Code oder ehen Sie auf <mark>www.hp.com/go/regulatory</mark>

За информация относно нормативните разпоредби, сертифицирането и околната среда, включително относно . . .<br>Ограничението на опасни вещества (RoHS), сканирайте QR кода или отидете на www.hp.com/go/regulatory. Pro informace o předpisech, certifikaci a životním prostředí, včetně Směrnice o omezení používání některých nebezpečných látek v elektrických a elektronických zařízeních (RoHS), naskenujte kód QR nebo přejděte na stránku www.hp.com/go/regulatory.

Normatiivse, sertifitseerimise ja keskkonnateabe saamisek sealhulgas ohtlike ainete piirangute (RoHS) kohta, skaneerige QR-koodi või minge aadressile www.hp.com/go/regulatory. Para obtener información normativa, de certificación y medioambiental, incluida la Restricción de sustancias peligrosas (RoHS), escanee el código QR o vaya a www.hp.com/go/regulatory.

For lovgivningsmæssige oplysninger og oplysninger n certificering og miljø, herunder RoHS (Restriction of Hazardous Substances) skal du scanne QR-koden eller gå til www.hp.com/go/regulatory.

inkludert regulering av bruk av farlige stoffer (RoHS) skann QR-koden eller gå til www.hp.com/go/regulatory. Aby uzyskać informacje o zgodności z przepisami, certyfikacji i ochrony środowiska, w tym ograniczeń dotyczących używania substancji niebezpiecznych (RoHS), zeskanuj kod QR lub przejdź na stronę www.hp.com/go/regulatory.

Για πληροφορίες σχετικά με τους κανονισμούς, την πιστοποίηση και το περιβάλλον, συμπεριλαμβανομένου του Περιορισμού επικίνδυνων ουσιών (Οδηγία RoHS), σαρώστε τον κωδικό QR ή μεταβείτε στη διεύθυνση www.hp.com/go/regulatory. Pour des informations sur les réglementations, la certification

et les conditions d'utilisation, y compris l'Interdiction des substances dangereuses (RoHS), scannez le code QR ou rendez-vous sur le site www.hp.com/go/regulatory.

Per informazioni sulle normative, sulle certificazioni e sulle caratteristiche ambientali, tra cui la Restrizione nell'uso di sostanze pericolose (Restriction of Hazardous Substances - RoHS), eseguire la scansione del codice QR o visitare la pagina www.hp.com/go/regulatory.

Нормативтік, сертификаттау және экологиялық ақпарат, соның ішінде Зиянды заттарды шектеу (RoHS) туралы ақпаратты алу үшін, QR кодын сканерлеңіз немесе www.hp.com/go/regulatory сілтемесіне өтіңіз.

Lai iegūtu normatīvo, sertifikācijas un vides aizsardzības informāciju, tostarp par Bīstamo vielu ierobežošanas ktīvu (RoHS), noskenējiet QR kodu vai dodieties uz vietni www.hp.com/go/regulatory.

โปรดดูข้อมูลด้านข้อกำหนด การรับรอง และสิ่งแวดล้อม รวมถึงข้ ่ อจกกู้ออมูกการออกากนักการจอจอง และถึงแจกเอล จังลัดงออ<br>จำกัดในการใช้สารอันตราย (RoHS) โดยการสแกนรหัส QR หรือไปที่ www.hp.com/go/regulatory

Norėdami gauti reguliavimo, sertifikavimo ir aplinkosaugos informaciją, įskaitant informaciją apie Pavojingų medžiagų naudojimo apribojimą (RoHS), nuskaitykite QR kodą arba eikite adresu www.hp.com/go/regulatory.

유해물질 사용제한 지침(RoHS: Restriction of Haz Substances)을 비롯한 규정, 인증 및 환경 정보를 확인하려면<br>QR 코드를 스캔하거나 www.hp.com/go/regulatory 페이지를 방문하십시오.

有关管制、认证和环境信息(包括有害物质的限制 (RoHS)), 请扫描二维码或前往 www.hp.com/go/regulatory。

如需法規、認證與環境資訊,包括有害物質限制 (RoHS) 請掃描 QR 碼或前往 www.hp.com/go/regulatory 。

A jogi, tanúsítványokkal kapcsolatos és környezetvédelmi információk megtekintéséhez, beleértve a veszélyes anyagokra vonatkozó rendeletet (RoHS), olvassa be a QR-kódot, vagy látogasson el a www.hp.com/go/regulatory webhelyre. Voor informatie over regelgeving, certificering en milieu, waaronder de Beperking van gevaarlijke stoffen (RoHS), scant u de QR-code of gaat u naar www.hp.com/go/regulatory. For informasjon om forskrifter, sertifisering og miljø,

Para obter informações sobre regulamentação, certificação e ambiente, incluindo a restrição do uso de determinada substâncias perigosas (RoHS), leia o código QR ou vá até www.hp.com/go/regulatory.

Para obter informações sobre regulamentações, certificações e meio ambiente, incluindo a Restrição de Substâncias Perigosas (RoHS), leia o código QR ou acesse www.hp.com/go/regulatory. Pentru informații despre reglementări, certificări și mediu,

inclusiv Restricționarea substanțelor periculoase (RoHS), scanați codul QR sau accesați www.hp.com/go/regulatory. Для получения нормативной, сертификационной и экологической информации, в том числе об ограничени на содержание опасных веществ (RoHS – Restriction of Hazardous Substances), отсканируйте QR-код или перейдите по адресу www.hp.com/go/regulatory.

Informácie o predpisoch, certifikácii a ochrane životného prostredia vrátane Smernice o obmedzení používania určitých iezpečných látok v elektrických a elektronických zari (RoHS) si môžete prečítať naskenovaním QR kódu alebo na lokalite www.hp.com/go/regulatory.

Za informacije o upravnih, potrdilih in okolju, vključno z omejevanjem uporabe nekaterih nevarnih snovi (RoHS), skenirajte kodo QR ali pojdite na www.hp.com/go/regulatory. Saat tietoja säädöksistä, sertifioinneista ja ympäristöstä, mukaan lukien Restriction of Hazardous Substances (RoHS) -tiedot, skannaamalla QR-koodin tai siirtymällä osoitteeseen

www.hp.com/go/regulatory. Za informacije o propisima, sertifikaciji i zaštiti životne

sredine, uključujući Ograničenje o zabrani upotrebe opasnih supstanci (RoHS), skenirajte QR kôd ili posetite lokaciju www.hp.com/go/regulatory.

För information om reglering, certifikat och miljö, inklusive RoHS (Restriction of Hazardous Substances) skannar du QR-koden eller går till www.hp.com/go/regulatory.

Yasal düzenleme, sertifikalar ve Tehlikeli Maddeler Kısıtlaması (RoHS) da dahil çevreyle ilgili bilgiler için QR kodunu tarayın veya www.hp.com/go/regulatory adresine gidin.

Щоб отримати нормативну, сертифікаційну та екологічну інформацію, зокрема обмеження застосування небезпечних речовин (RoHS), відскануйте QR-код або перейдіть на веб-сайт www.hp.com/go/regulatory.

規制、認証、および環境に関する情報(有害物質の使用 制限 (RoHS) を含む) を確認するには、ORコードを? キャンするか、www.hp.com/go/regulatory にアクセスし てください。

#### **L I E T U V I Š K A I**

- **2** PASTABA. Tiek fotoaparatas, tiek mikrofonas veikia tik tuo atveju, jei monitorius prie kompiuterio prijungtas tiksliai taip, kaip parodyta paveikslėlyje.
- **3**\*\* USB šakotuvas veikia tik tuo atveju, jei monitorius prie kompiuterio prijungtas naudojant "USB Type-C"
- kabelį arba "USB Type-C" į USB kabelį. **7** Norėdami atsisiųsti ir įdiegti "HP Display Center", susiraskite HP Display Center Microsoft Store ir pasirinkite Gauti.
- Apsaugokite monitorių: valymo procedūrų ieškokite vartotojo vadove arba eikite į www.hp.com/support ir ieškokite *Kaip išvalyti kompiuterį*. Niekada nepurkškite valiklio tiesiai ant ekrano.
- Eikite adresu www.hp.com/support ir susiraskite savo naudotojo vadovą, tvarkykles bei programinę įrangą.
- **ĮSPĖJIMAS.** Kad išvengtumėte elektros šoko, maitinimo laidą<br>junkite į visada lengvai pasiekiamą kintamosios srovės lizdą.
- Jei maitinimo laidas yra su 3 kontaktų tvirtinimo kištuku, jį reikia jungti į įžemintą lizdą su angomis 3 kontaktams. **ISPĖJIMAS.** Kad išvengtumėte fizinių sužeidimų, nenaudokite Sio įrenginio ten, kur gali būti vaikų.
- Kai kuriose šalyse arba regionuose HP ribotosios garantijos sutartį bendrovė HP gali pateikti dėžėje. Šalyse arba regionuose, kuriuose garantijos sutartis dėžėje nepateikiama, galite ją rasti tinklalapyje. Jei norite atsisiųsti internetinę garantijos kopiją arba užsisakyti spausdintinę kopiją, eikite<br>adresu **http://www.hp.com/go/orderdocuments**. Jei gaminį esate įsigiję Azijos ir Ramiojo vandenyno regione, rašykite HP adresu: POD, PO Box 161, Kitchener Road Post Office, Singapore 912006. Nurodykite gaminio pavadinimą, savo vardą ir pavardę, telefono numerį ir pašto adresą.

#### **M AGYA R**

- **2** MEGJEGYZÉS: A kamera és a mikrofon csak akkor működik, ha a monitor pontosan az ábrán látható módon csatlakozik a számítógéphez.
- **3**\*\* Az USB-elosztó csak akkor használható, ha a monitor USB Type-C kábelen vagy USB Type-C – USB kábelen keresztül csatlakozik a számítógéphez.
- **7** A HP Display Center letöltéséhez és telepítéséhez keresse meg a HP Display Center alkalmazást a Microsoft Store-ban, majd válassza a Beszerzés gombot.
- Óvja monitorát: a tisztítási eljárásokkal kapcsolatban tekintse meg a felhasználói útmutatót, vagy lépjen a www.hp.com/support weboldalra, és keresse a *Számítógép tisztítása* témakört. Soha ne permetezzen tisztítószert közvetlenül a képernyőre.
- A felhasználói útmutatók, illesztőprogramok és szoftverek megkereséséhez lépjen a www.hp.com/support oldalra.
- **FIGYELMEZTETÉS:** Az áramütés elkerülése érdekében<br>a tápkábelt olyan váltóáramú hálózati aljzatba dugja, amely mindig könnyen hozzáférhető. Ha a tápkábelen háromérintkezős csatlakozó van, földelt háromérintkezős dugaszolóaljzathoz csatlakoztassa.
- FIGYELMEZTETÉS: A fizikai sérülések megelőzése<br>érdekében ne használia a készüléket olvan helyen érdekében ne használja a készüléket olyan helyen, ahol gyermekek tartózkodhatnak.
- Egyes országokban/térségekben a HP a korlátozott jótállást a 욉 dobozba helyezi. Azokban az országokban, illetve térségekben, ahol a jótállás nincs mellékelve a dobozban, a jótállást az interneten találja meg. Az online verzió megtekintéséhez vagy egy nyomtatott példány megrendeléséhez látogasson el a http://www.hp.com/go/orderdocuments webhelyre. Az zsiában és a csendes-óceáni térségben vásárolt terméke esetén a HP részére a következő címre írhat: POD, PO Box 161, Kitchener Road Post Office, Singapore 912006. Tüntesse fel a termék nevét, valamint saját nevét, telefonszámát és postacímét.

#### **N E D E R L A N DS**

- **2** OPMERKING: Zowel de camera als de microfoon werken alleen als de monitor precies zo op de computer is aangesloten zoals in de afbeelding wordt aangegeven.
- **3**\*\* De USB-hub is alleen ingeschakeld als de monitor via een USB Type-C-kabel of een USB Type-C-naar-USB-kabel op de computer is aangesloten. **7** Om HP Display Center te downloaden en installeren,
- zoekt u naar HP Display Center in de Microsoft Store en selecteert u Downloaden.
- Bescherm uw monitor: raadpleeg de gebruikershandleiding voor reinigingsprocedures of ga naar www.hp.com/support en zoek naar *Uw computer reinigen*. Spuit nooit reinigingsmiddel rechtstreeks op het scherm.
- Ga naar www.hp.com/support om de gebruikershandleiding, stuurprogramma's en software te vinden.
- WAARSCHUWING: Ga als volgt te werk om het risico op elektrische schokken te beperken: sluit het netsnoer aan op een geaard stopcontact dat gemakkelijk te bereiken is. Als het netsnoer voorzien is van een geaarde stekker, moet u het aansluiten op een geaard stopcontact. WAARSCHUWING: Gebruik dit apparaat niet op plekken waar
- kinderen aanwezig kunnen zijn. Zo voorkomt u lichamelijk letsel. In sommige landen of regio's wordt door HP een HP beperkte garantie meegeleverd in de doos. Voor landen/regio's waar de garantie meegeleverd in de doos. Voor landen/regio's waar de<br>garantie niet wordt meegeleverd in de doos, kunt u deze op internet vinden. Om een online exemplaar te openen of een gedrukt exemplaar van uw garantie te bestellen, gaat u naar http://www.hp.com/go/orderdocuments. Voor producten ikocht in Azië en het Pacif op het volgende adres: POD, PO Box 161, Kitchener Road Post Office, Singapore 912006. Vermeld de productnaam en uw naam, telefoonnummer en postadres.
- **Monitörünüzü koruyun: temizleme işlemleri**<br>için kullanın lilini için kullanıcı kılavuzunuza bakın ya da www.hp.com/support adresine gidip *Bilgisayarınızı Temizleme* aramasını yapın. Temizleyici maddeyi asla
- doğrudan ekranın üzerine püskürtmeyin. Kullanıcı kılavuzunuzu, sürücülerinizi ve yazılımınızı **bullanıcı kılavuzunuzu, surucudinile ili yer**<br>bulmak için **www.hp.com/support** adresine gidin.
	- UYARI: Elektrik çarpması riskini azaltmak için güç kablosunu her zaman kolayca erişebileceğiniz bir AC prizine takın. Güç kablosunda bir 3 uçlu bağlantı fişi varsa kabloyu topraklı,
- UYARI: Fiziksel yaralanmayı önlemek için bu donatıyı çocukların bulunma olasılığı olan yerlerde kullanmayın. HP, bazı ülkelerde veya bölgelerde, kutu içinde HP Sinırlı Garantisini eklemiş olabilir. Garantinin kutu içinde<br>Sınırlı Garantisini eklemiş olabilir. Garantinin kutu içinde verilmediği ülkelerde veya bölgelerde, internetten
	- bir kopyasına erişebilirsiniz. Garantinizin çevrimiçi bir kopyasına erişmek ya da basılı bir kopyasını istemek için http://www.hp.com/go/orderdocuments adresine gidin Asya Pasifik bölgesinde satın alınan ürünler için POD, PO Box 161, Kitchener Road Post Office, Singapore 912006 adresinden HP'ye mektup gönderebilirsiniz. Ürününüzün adını, adınızı, telefon numaranızı ve posta adresinizi belirtin.
- **2** ПРИМІТКА. Камера та мікрофон працюватимуть, лише якщо монітор підключений до комп'ютера,
- **3**\*\* Концентратор USB увімкнено, лише якщо монітор підключений до комп'ютера через кабель USB Type-C або кабель USB Type-C до USB. **7** Щоб завантажити й встановити HP Display Center, знайдіть HP Display Center у Microsoft Store,
	- .<br>Захистіть свій монітор: див. процедури очищення в посібнику користувача або зайдіть на веб-сайт www.hp.com/support і знайдіть пункт *Як почистити комп'ютер*. Ніколи не .<br>розпорошуйте засіб для чищення безпосередньо
	- Перейдіть на веб-сторінку www.hp.com/support, щоб знайти посібник користувача, драйвери та
- УВАГА! Щоб зменшити ризик ураження електричним **(1)** УВАН А: ЩОО ЭМЕНШАТИ РОЗОКО ДЕТЕЛЕННЯ ДО РОЗЕТКИ ЗМІННОГО<br>Струмом, під'єднуйте кабель живлення до розетки змінного струму, розташованої в доступному місці. Якщо кабель живлення має 3-контактну вилку, під'єднуйте цей кабель до заземленої 3-контактної розетки. УВАГА! Щоб запобігти отриманню фізичних травм, не
	- використовуйте це обладнання в місцях, де можуть перебувати діти. Для деяких країн і регіонів до комплекту постачання може входити обмежена гарантія HP. У країнах і регіонах, де друкована версія гарантії не надається,
	- екст гарантії доступний на веб-сайті. Щоб отри доступ до електронної версії або замовити ану копію гарантії, перейдіть на веб-сайт http://www.hp.com/go/orderdocuments. Якщо продукт придбано в Азійсько-Тихоокеанському регіоні, до компанії
	- HP можна написати на адресу: POD, PO Box 161, Kitchener Road Post Office, Singapore 912006. Вкажіть назву продукту, своє ім'я, номер телефону та поштову адресу. Цей продукт – це дисплей комп'ютера із внутрішніг
	- джерелом живлення чи зовнішнім адаптером змінного струму. У друкованому посібнику з налаштування наведено апаратні компоненти дисплея. Залежно від
	- моделі дисплеї живляться від електромережі напругою 100–240 В змінного струму, 200–240 В змінного струму або 100–127/200–240 В змінного струму частотою 50–60 Гц або 50/60 Гц та споживають струм 1,5 A, 3 A, 4 A, 5,5 A, 6 A або 8 A. Адаптер змінного струму видає напругу 100–240 В застотою 50–60 Гц або 50/60 Гц та
	- струм 0,5 A, 0,6 A, 0,8 A, 1 A, 1,2 A, 1,4 A, 1,5 A, 1,6 A, 1,7 A, 2 A, 2,2 A, 2,25 A, 2,4 A, 2,5 A, 2,7 A, 2,9 A або 4 A. Щоб переглянути останню версію посібника користувача, перейдіть на веб-сайт http://www.hp.com/support і
	- виберіть свою країну. Виберіть розділ «Драйверы и материалы для загрузки» (Драйвери та матеріали для завантаження) і дотримуйтеся вказівок на екрані.
- **2** 注記:カメラおよびマイクは、モニターを図に 示したとおりにコンピューターに接続している
- **3**<sup>\*\*</sup> モニターをUSB Type-Cケーブル、USB Type-C -USBケーブルでコンピューターに接続している 場合のみ、USBハブは有効になります。 **7** [HP Display Center]をインストールするには、 [Microsoft Store]で[HP Display Center]を検索し、
- [入手]を選択してダウンロードします。 モニターの保護:クリーニング手順につ いてはユーザー ガイドを参照するか、 www.hp.com/support にアクセスし コンピューターの清掃方法」を検索してくだ さい。クリーナーを直接画面に吹きかけないで
- ユーザー ガイド、ドライバーおよび ソフトウェアをダウンロードするには、
- www.hp.com/support にアクセスしてください。 警告:感電を防ぐため、電源コードは常に、装置の近<br>くの手が届きやすい場所にある電源コンセントに接続<br>してください。電源コードに3ピン プラグが付いている
- 場合、電源コードをアース(接地)端子付きのコンセン トに差し込んでください。 警告:怪我を防ぐため、子どもがいる可能性がある場 所でこの機器を使用しないでください。
- 国や地域によっては、印刷物のHP限定保証規定が製品 に付属しています。印刷物等の保証規定が製品に付属し ていない国または地域では、Webサイトから入手できま す。http://www.hp.com/go/orderdocuments にアクセスし て、オンライン版の保証規定を入手するか、印刷され た保証規定を申し込んでください。アジア太平洋地域 で購入された製品につきましては、HP, POD, PO Box 161, Kitchener Road Post Office, Singapore 912006宛てに郵送でも 申し込めます。その場合は、お使いの製品名、およびお

# **N O RS K**

- **2** MERK: Både kamera og mikrofon fungerer kun hvis skjermen er koblet til datamaskinen nøyaktig som vist på illustrasjonen.
- **3**\*\* USB-huben er kun aktivert hvis skjermen er koblet til datamaskinen via en USB Type-C-kabel eller en USB Type-C-til-USB-kabel.
- **7** For å laste ned og installere HP Display Center, søker du etter HP Display Center i Microsoft Store og velger Hent. Beskytt skjermen din: Se brukerveiledningen
- vår for rengjøringsprosedyrer, eller gå til www.hp.com/support og søk etter *Hvordan rengjøre datamaskinen din*. Bruk aldri en rengjøringsspray rett på skjermen.
- Gå til www.hp.com/support for å finne ba til www.iip.com/support.com/summer.<br>brukerveiledning, drivere og programvare.
- ADVARSEL: Koble strømledningen til en stikkontakt som alltid er lett tilgjengelig, for å redusere faren for elektrisk støt. Hvis strømledningen har et trepolet støpsel, setter du ledningen inn
- en jordet, trepolet stikkontakt. **ADVARSEL:** For å forhindre fysisk skade, må du ikke bruke<br>dette utstyret på steder der det sannsynligvis er barn tilstede.
- enkelte land eller regioner kan HP legge ved HPs egrensede land eller regioner kan HP legge ved HPs<br>begrensede garanti i esken. I land eller regioner hvor ntien ikke ligger ved i esken, kan du finne den på nett Gå til http://www.hp.com/go/orderdocuments for å finne den nettbaserte versjonen, eller bestill en trykt versjon av garantien. For produkter som er kjøpt i stillehavsdelen av Asia, kan du skrive til HP med adressen POD, PO Box 161, Kitchener

Road Post Office, Singapore 912006. Legg ved produktnavn,

#### POLSKI

samt navn, telefonnummer og postadresse.

- **2** UWAGA: Zarówno kamera, jak i mikrofon działają wyłącznie pod warunkiem podłączenia monitora do komputera dokładnie tak, jak pokazano na ilustracji.
- **3**\*\* Koncentrator USB jest aktywny wyłącznie pod warunkiem podłączenia monitora do komputera za pośrednictwem kabla USB Type-C lub kabla USB Type-C – USB.
- **7** Aby pobrać i zainstalować HP Display Center, wyszukaj frazę HP Display Center w Microsoft Store i wybierz opcję Pobierz.
- Chroń swój monitor: zapoznaj się z procedurami czyszczenia zamieszczonymi w instrukcji obsługi lub przejdź na stronę www.hp.com/support i w polu wyszukiwania wpisz frazę *Jak czyścić monitor*. Środka czyszczącego nie wolno rozpylać bezpośrednio na ekran.
- Instrukcję obsługi, sterowniki i oprogramowanie  $\circledcirc$ można znaleźć pod adresem www.hp.com/support.
- OSTRZEŻENIE: Aby zmniejszyć ryzyko porażenia prądem  $\mathbb{A}$ elektrycznym, kabel zasilający należy podłączać do gniazdka sieci elektrycznej znajdującego się w łatwo dostępnym miejscu. Jeśli wtyczka kabla zasilającego jest 3-bolcowa, należy ją podłączyć do uziemionego, 3-stykowego gniazdka sieci elektrycznej. OSTRZEŻENIE: Aby zapobiec obrażeniom fizycznym,
- nie należy używać tego sprzętu w miejscach, w których ogą przebywać dziec
- W niektórych krajach lub regionach ograniczona gwarancja HP może być dołączona do pudełka. W krajach lub regionach, w których gwarancja nie jest dołączona do pudełka, jest ona dostępna za pośrednictwem witryny internetowej. Aby uzyskać dostęp do kopii online lub zamówić wydruk gwarancji, przejdź do strony http://www.hp.com/go/orderdocuments. W sprawie produktów zakupionych w regionie Azji i Pacyfiku można napisać do firmy HP na adres POD, PO Box 161, Kitchener Road Post Office, Singapore 912006. Należy podać nazwę produktu oraz swoje imię i nazwisko, numer telefonu i adres korespondencyjny.

#### **P O RT U G U Ê S**

- VÝSTRAHA: Ak chcete znížiť riziko úrazu elektrickým prúdom,<br>Zapájajte napájací kábel do sieťovej napájacej zásuvky, ktorá j zapájajte napájací kábel do sieťovej napájacej zásuvky, ktorá je vždy ľahko prístupná. Ak je napájací kábel vybavený 3-kolíkovou
- zástrčkou, kábel zapojte do uzemnenej 3-kolíkovej zásuvky. VÝSTRAHA: Aby ste predišli fyzickému zraneniu, toto zariadenie nepoužívajte na miestach, kde by mohli byť prítomné deti.
- poločnosť HP môže v niektorých krajinách/oblastiach poskytovať obmedzenú záruku spoločnosti HP, ktorá je priložená v škatuli. V krajinách/oblastiach, v ktorých sa záruka nedodáva v škatuli, môžete záruku nájsť na internete. Ak si chcete pozrieť kópiu záruky online alebo si objednať jej tlačenú kópiu, prejdite<br>na lokalitu **http://www.hp.com/go/orderdocuments**. Pri<br>produktoch kúpených v Ázii a Tichomorí môžete spoločnosti HP napísať na adresu POD, PO Box 161, Kitchener Road Post Office, Singapore 912006. Uveďte názov produktu, svoje meno, telefónne číslo a poštovú adresu.
- **2** NOTA: Tanto a câmara como o microfone só funcionam se o monitor for ligado ao computador exatamente como se mostra na ilustração.
- **3**\*\* O hub USB apenas é ativado se o monitor for ligado ao computador através de um cabo USB Type-C ou um cabo USB Type-C/USB.
- **7** Para transferir e instalar o HP Display Center, procure por HP Display Center na Microsoft Store e selecione Obter.
- Proteja o seu monitor: consulte o manual do utilizador para se informar sobre os procedimentos de limpeza, ou vá até www.hp.com/support e procure por *Como limpar o seu computador*. Nunca pulverize um produto de limpeza diretamente no ecrã.
- Vá até www.hp.com/support para localizar o seu<br>manual do utilizado manual do utilizador, controladores e software.
- AVISO: Para reduzir o risco de choque elétrico, ligue o cabo de AVISU: Para requem o risco de a roque elemento acessível em alimentação a uma tomada elétrica facilmente acessível em todas as situações. Se o cabo de alimentação possuir uma ficha de ligação de 3 pinos, ligue o cabo a uma tomada de
- 3 pinos com ligação à terra.<br>**AVISO:** Para evitar lesões, não utilize este equipamento em **AVISO:** Para evitar lesões, não utilize este equipamento em<br>locais onde exista a probabilidade de haver crianças presentes.
- Em alguns países ou regiões, a HP poderá fornecer uma Garantia Limitada HP impressa na caixa. Nos países ou .<br>Sarantia Limitada HP impressa na caixa. Nos países ou<br>eqiões onde a garantia não é fornecida impressa na caixa, pode obter uma cópia online. Para aceder a uma cópia online u encomendar uma cópia impressa da garantia, vá até http://www.hp.com/go/orderdocuments. Para produtos adquiridos na região da Ásia-Pacífico, pode contactar a HP através da morada POD, PO Box 161, Kitchener Road Post Office, Singapore 912006. Deve incluir o nome do produto e o seu nome, número de telefone e morada.

#### **PORTUGUÊS (BRASIL)**

**Näytön suojaaminen: katso puhdistusmenetelmät** käyttöohjeesta tai mene osoitteeseen www.hp.com/support ja etsi kirjoittamalla *Miten puhdistan tietokoneen*. Älä koskaan suihkuta puhdistusainetta suoraan näyttöön.

Siirry osoitteeseeri www.np.compaan.<br>ladata käyttöoppaan, ohjaimia ja ohjelmistoja. VAROITUS: Voit pienentää sähköiskun vaaraa kytkemällä virtajohdon pistorasiaan, johon on aina vaivaton pääsy. Jos virtajohdossa on kolmipiikkinen pistoke, kytke se maadoitettuun kolminastaiseen pistorasiaan. VAROITUS: Fyysisten vammojen välttämiseksi älä käytä tätä **laitetta paikoissa, joissa on todennäköisesti lapsia.**<br>Laitetta paikoissa, joissa on todennäköisesti lapsia. Joissakin maissa tai joillakin alueilla HP voi toimittaa HP:n rajoitetun takuun tuotteen mukana pakkauslaatikossa. Jos takuuta ei omassa maassasi tai omalla alueellasi toimiteta painettuna tuotteen mukana pakkauslaatikossa, se löytyy Internetistä. Jos haluat lukea takuutietojesi verkkoversion tai tilata painetun kopion, siirry osoitteeseen<br>**http://www.hp.com/go/orderdocuments**. Jos tuote on ostettu Tyynenmeren Aasian alueelta, voit kirjoittaa HP:lle osoit<br>teeseen POD, PO Box 161, Kitchener Road Post Office Singapore 912006. Liitä mukaan tuotenimi, oma nimesi, nnumerosi sekä postiosoitteesi.

UPOZORENJE: Da biste umanjili rizik od strujnog udara, uključite kabl za napajanje u utičnicu za naizmeničnu struju koja je uvek lako dostupna. Ako kabl za napajanje ima 3-pinski utikač, kabl uključite u uzemljenu 3-pinsku utičnicu. UPOZORENJE: Da biste sprečili telesne povrede, nemojte da<br>koristite ovu opremu na mestima gde je verovatno da će se e ovu opremu na mestima gde je verovatno da će se

U nekim zemljama ili regionima, kompanija HP može obezbediti ograničenu garanciju kompanije HP u kutiji. Za zemlje ili regione u kojima se garancija ne obezbeđuje u kutiji, možete je pronaći na vebu. Da biste pristupili kopiji na mreži, ili naručili odštampanu kopiju garancije, posetite lokaciju **http://www.hp.com/go/orderdocuments**. Za proizvode<br>kupljene u oblasti Pacifičke Azije, možete pisati kompaniji HP na adresu POD, PO Box 161, Kitchener Road Post Office, gapore 912006. Priložite naziv proizvoda, svoje ime, bro

- **2** OBSERVAÇÃO: A câmera e o microfone funcionam apenas se o monitor estiver conectado ao computador exatamente como mostrado na ilustração.
- **3**\*\* O hub USB só estará ativo se o monitor estiver conectado ao computador com um cabo USB Type-C
- ou um cabo USB Type-C para USB. **7** Para baixar e instalar o HP Display Center, pesquise
- HP Display Center na Microsoft Store e selecione Obter. Proteja seu monitor: consulte o guia do usuário
- para obter informações sobre os procedimentos de limpeza, ou acesse www.hp.com/support e pesquise *Como limpar seu computador*. Nunca vaporize o produto de limpeza diretamente na tela.
- Acesse **www.hp.com/support** para localizar<br>o guia do usuário, os drivers e o software.
- ADVERTÊNCIA: Para reduzir o risco de choque elétrico, conecte o cabo de alimentação a uma tomada de CA cujo acesso seja sempre fácil. Se o cabo de alimentação tiver um conector de 3 pinos, conecte-o a uma tomada de 3 pinos aterrada.
- ADVERTÊNCIA: Para evitar lesões, não use este equipamento<br>> em locais onde é provável a presenca de criancas.  $\mathbb{A}$ em locais onde é provável a presença de crianças.
- Em alguns países ou regiões, a HP pode fornecer a Garantia Limitada HP dentro da caixa. Para os países ou regiões on de a garantia não é fornecida dentro da caixa.<br>Limitada HP dentro da caixa, Para os países ou regiões<br>onde a garantia não é fornecida dentro da caixa, você pode encontrá-la na Web. Para acessar uma cópia on-line ou solicitar uma cópia impressa da sua garantia, acesse<br>**http://www.hp.com/go/orderdocuments**. Para produtos adquiridos na região Ásia-Pacífico, você pode escrever para a HP no endereço POD, PO Box 161, Kitchener Road Post Office, Singapore 912006. Inclua o nome do produto e o seu nome, telefone e endereço para correspondência.

Skydda din bildskärm: se användarhandboken för information om rengöring eller gå till www.hp.com/support och sök efter *How to Clean Your Computer* (Rengöra datorn). Spruta aldrig rengöringsmedel direkt på skärmen. Gå till www.hp.com/support för att hitta användarhandboken, drivrutinerna och

 **T Ü R KÇ E** 

**2** NOT: Kamera ve mikrofon ancak monitör bilgisayara am olarak resimdeki gibi bağlanırsa çalışır. **3**\*\* USB hub yalnızca, monitör bilgisayara USB Type-C kablosuyla veya USB Type-C – USB kablosuyla bağlı

olduğunda etkindir.

**7** HP Display Center'ı indirmek ve kurmak için Microsoft Store'da HP Display Center kelimelerini

arayın ve sonra Al'ı seçin.

ปกป้องจอภาพของคุณ: โปรดดูขันตอนการทำความสะอาดจาก ้

คำ**เตือน:** เพื่อลดความเสียงจากการโดนไฟฟ้าดูด โปรดเสียบสายไฟเข้ากับ<br>เต้ารับ AC ที่สะดวกต่อการใช้งานตลอดเวลา ถ้าสายไฟมีปลักเชื่อมต่อแบบ<br>3 ขาให้เสียบสายไฟเข้ากับเต้ารับ 3 ขาแบบต่อสายกราวนด์ (สายดิน)

คำเตือน: เพื่อป้องกันการบาดเจ็บทางร่างกาย ท้ามใช้อุปกรณ์นี้ในสถานที่ที่

ในบางประเทศหรือบางภูมิภาค HP อาจแนบเอกสารการรับประกันแบบจำกัด<br>ของ HP ไว้ในกล่องบรรจุ สำหรับประเทศหรือภูมิภาคที่ไม่ได้รับเอกสารการ

บประกันในกล่อง คุณสามารถดูข้อมูลการรับประกันได้ทางเว็บไซต์

ฉบับพิมพ์ โปรดไปที่ http://www.hp.com/go/orderdocuments สำหรับผลิตภัณฑ์ที่ซื้อในเอเชียเเปซิฟิก คุณสามารถส่งจดหมายเพื่อติดต่อ<br>HP ได้ที่ POD, PO Box 161, Kitchener Road Post Office,<br>Singapore 912006 พร้อมระบุชื่อผลิตภัณฑ์ รวมถึงชื่อของคุณ 3 uçlu bir prize takın.

**УКРАЇНСЬКА** 

як показано на ілюстрації.

а потім натисніть Отримати.

на екран.

 $\circledR$ 

програмне забезпечення.

 **日 本 語** 

 $\circledR$ 

 $\circledcirc$ 

場合にのみ機能します。

ください。

客様のお名前、お電話番号、ご住所をご明記ください。

- **한 국 어 2** 참고: 카메라와 마이크는 모니터가 정확히 그림에 나와 있는 대로 컴퓨터에 연결되어 있는 경우에만
- 기능합니다. **3**\*\*USB 허브는 모니터가 USB Type-C 케이블 또는 USB Type-C to USB 케이블을 통해 컴퓨터에
- 연결되어 있는 경우에만 활성화됩니다. **7** HP Display Center를 다운로드하여 설치하려면 Microsoft Store에서 HP Display Center를 검색한 후 **받기**를 선택합니다.
- 모니터 보호하기: 청소 절차에 대한 사용 설명서를 참조하거나 <mark>www.hp.com/support</mark>에 방문하여 컴퓨터 청소 방법을 찾으십시오. 세척제를 화면에 직접 분사하지 마십시오.
- 사용 설명서, 드라이버 및 소프트웨어를 찾으려면 www.hp.com/support를 방문하십시오.
- 경고: 감전의 위험을 줄이려면 전원 코드를 언제든지 쉽게 사용할 수 있는 AC 콘센트에 꽂으십시오. 전원 코드가 3핀 장착 플러그로 되어 있는 경우 접지된 3핀 콘센트에 코드를 꽂으십시오.
- **경고:** 신체적 부상을 방지하기 위해 어린이가 있을 수 있는<br>장소에서는 이 장비를 사용하지 마십시오.  $\bigcirc$
- 일부 국가 또는 지역의 경우 HP 제한 보증이 상자에 함께<br>제공될 수 있습니다. 보증서가 제품 상자 안에 들어 있지 않은 5 국가 또는 지역에서는 웹에서 보증서를 찾을 수 있습니다.<br>온라인 사본에 액세스하거나 보증서의 인쇄된 사본을<br>주문하시려면 **http://www.hp.com/go/orderdocuments**를 방문하십시오. 아시아 태평양 지역에서 구매한 제품의 경우 다음 HP 주소로 서신을 보내주십시오. POD, PO Box 161, Kitchener Road Post Office, Singapore 912006. 제품명, 성명, 전화번호, 우편 주소를 포함해 주십시오.

## **简体中文**

- **2** <sup>注</sup>:仅当显示器完全如图所示地连接到计算机 时,摄像头和麦克风才能正常工作。 **3**\*\*仅当显示器通过 USB Type-C 电缆或 USB Type-C
- 转 USB 电缆连接到计算机时, USB 集线器才会 启用。
	- 7 若要下载并安装 HP Display Center, 请在 Microsoft Store 中搜索 HP Display Center, 然后选择获取。
	- 保护您的显示器:请阅读用户指南以了解清洁 步骤,或访问 www.hp.com/support 并搜索 "如何清洁计算机"。请勿将清洁剂直接喷洒 在屏幕上。
	- 若需用户指南、驱动程序和软件,请前往 www.hp.com/support。
- 警告:为降低电击的风险,请将电源线插头插入随时  $\bigcirc$ 方便拔出的交流电源插座中。如果电源线为三脚插头, 请将电源线插入接地的三孔插座中。
- 警告: 为防止人员受伤, 请勿在儿童可能出现的地方 使用此设备。
- 在某些国家或地区,HP 可能会在包装盒中提供 HP 有限保修声明。对于未提供保修声明的国家 或地区,您可以在 Web 上找到保修声明。若要访 问在线保修声明或索取印刷版保修声明,请前往 http://www.hp.com/go/orderdocuments。对于在<br>亚太地区购买的产品,您可以写信给 HP,地址为: POD, PO Box 161, Kitchener Road Post ore 912006。来信请提供产品名称、您的姓名 电话号码和邮寄地址。

# **繁體中文**

- **2** 附註:只有在顯示器完全如圖所示進行連接時, 相機和麥克風才能運作。
- **3**\*\*只有在透過 USB Type-C 纜線或 USB Type-C 轉 USB 纜線將顯示器連接至電腦時,才會啟用 USB 集線器。
- 7 若要下載並安裝 HP Display Center, 請在 Microsoft Store 中搜尋 HP Display Center, 並選取取得。
- 保護您的顯示器:請參閱使用指南以瞭解清潔  $2\,\mathrm{kpc} \cdot \mathrm{D}$ 煎往 www.hp.com/support 並搜尋 「如何清潔您的電腦」。請勿將清潔劑直接 噴灑於螢幕。
- 前往 www.hp.com/support 以尋找您的使用指 向 前往 www.np.comy.cy.r<br>向 南、驅動程式和軟體。
- 注意事項 (1) 為降低電擊風險,請將電源線插入隨時隨手可及的
- AC W 機阵吸电导機器 精神 3 million (in the main of the set of the set of the set of the set of the set of the set of the set of the set of the set of the set of the set of the set of the set of the set of the set of the set of the 電源線插入接地的 3 插孔插座。 (2) 為避免人身傷害,請勿在兒童可能在場的位置使用 △ 【2】為避
- 使用方法:請見上面步驟 • 緊急處理方法:無
- 在某些國家/地區,HP 會在包裝盒中提供「HP 有限保固」。 在包裝盒中未提供書面格式保固的國家/地區,您可以在 網站上找到該保固。若要存取保固的線上副本或索取書面 副本,請前往 http://www.hp.com/go/orderdocuments。 對於在亞太地區購買的產品,您可以寫信給 HP, 地址為: POD, PO Box 161, Kitchener Road Post re 912006。來函請附上您的產品名稱、姓名 電話號碼和郵寄地址。

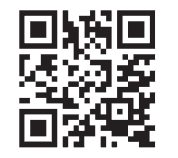

#### For regulatory, certification, and environmental information, including Restriction of Hazardous Substances (RoHS), scan the QR code, or go to www.hp.com/go/regulatory.

#### **ROM Â N Ă**

- **2** NOTĂ: Atât camera, cât și microfonul funcționează numai dacă monitorul este conectat la computer, așa cum apare în imagine.
- **3**\*\* Hubul USB este activat numai dacă monitorul este conectat la computer prin cablu USB Type-C sau
- cablu USB Type-C la USB. **7** Pentru a descărca și instala HP Display Center, căutați HP Display Center în Microsoft Store și selectați Obțineți.
- **Protejați-vă monitorul: consultați ghidul pentru** utilizator referitor la metode de curățare sau accesați www.hp.com/support și căutați *Cum se curăță computerul*. Nu pulverizați produse de curățare niciodată direct pe ecran.
- Accesați www.hp.com/support pentru a localiza ghidul pentru utilizatori, driverele și software-ul.
- AVERTISMENT: Pentru a reduce riscul de electrocutare, **CO** AVERTISMENT, Ferrului a reduce risective este experience conectați cablul de alimentare la o priză de c.a. ușor accesibilă în orice moment. În cazul în care cablul de alimentare are un ștecher cu 3 pini, introduceți cablul într-o priză împământată (cu 3 pini).
- AVERTISMENT: Pentru a preveni rănirea gravă, nu utilizați acest echipament în locuri unde pot fi prezenți copii.
- În unele țări sau regiuni, în cutie poate fi furnizată o Garanție limitată HP. Pentru țările sau regiunile în care garanția nu este furnizată în cutie, puteți să solicitați o copie de pe site-ul web. Pentru a accesa o copie online sau pentru a comanda o copie imprimată a garanției, accesați<br>**http://www.hp.com/go/orderdocuments**. Pentru produsele cumpărate în Asia Pacific, puteți scrie companiei HP la adresa POD, PO Box 161, Kitchener Road Post Office, Singapore 912006. Includeți denumirea produsului și numele dvs., numărul de telefon și adresa poștală.

#### **РУ СС К И Й**

- **2** ПРИМЕЧАНИЕ. И камера, и микрофон работают, только если монитор подключен к компьютеру
- точно так, как показано на рисунке. **3**\*\* Концентратор USB будет работать, только если монитор подключен к компьютеру через кабель
- USB Type-C или кабель USB Type-C/USB. **7** Чтобы загрузить и установить HP Display Center, введите **HP Display Center** в поисковую строку
- Microsoft Store и нажмите Получить. **В** Защитите ваш монитор: для получения инструкций по очистке см. имеющееся руководство пользователя или перейдите по адресу www.hp.com/support и введите в строку поиска *Очистка компьютера*. Никогда не разбрызгивайте чистящее средство непосредственно на экран.
- Перейдите по адресу www.hp.com/support, чтобы найти руководство пользователя, загрузить драйверы и программное обеспечение.
- ОСТОРОЖНО! Для снижения риска поражения **• • ОСТОРОЖНО!** ДЛЯ СНИЖЕНИЯ РИСКА ПОРАЖЕНИЯ<br>• электрическим током подключайте кабель питания к электрической розетке, расположенной в легкодоступном месте. Если кабель питания снабжен трехконтактной вилкой, подключайте его к заземленной трехконтактной розетке. ОСТОРОЖНО! Во избежание травм не используйте данное
- орудование в местах, где будут находиться дет Для некоторых стран и регионов компания HP может
- включать в комплект поставки ограниченную гарантию HP. В странах или регионах, для которых этот экземпляр гарантии не входит в комплект поставки, его можно найти в Интернете. Чтобы открыть экземпляр гарантии на веб-странице или заказать печатный экземпляр, перейдит по адресу http://www.hp.com/go/orderdocuments. Если продукт приобретен в Азиатско-Тихоокеанском регионе, вы можете отправить письменный запрос в компанию HP по адресу: POD, PO Box 161, Kitchener Road Post Office, Singapore 912006. Укажите наименование продукта, свои имя, номер телефона и почтовый адрес.

#### **SLOVENČINA**

- **2** POZNÁMKA: Kamera aj mikrofón fungujú len ak je monitor pripojený k počítaču presne ako na obrázku.
- **3**\*\* Rozbočovač USB je povolený len vtedy, ak je monitor pripojený k počítaču cez kábel USB Type-C alebo
- kábel USB Type-C USB. **7** Ak si chcete stiahnuť a nainštalovať HP Display Center, vyhľadajte HP Display Center v obchode Microsoft
- Store a vyberte Get (Získať). Chráňte svoj monitor: postupy čistenia nájdete v používateľskej príručke alebo prejdite na stránku www.hp.com/support a vyhľadajte položku *Ako vyčistiť počítač*. Čistiaci prostriedok nikdy
- Prejdite na lokalitu www.hp.com/support, kde nájdete používateľskú príručku, ovládače a softvér.

nestriekajte priamo na obrazovku.

#### **S LOV E N Š Č I N A**

- **2** OPOMBA: Kamera in mikrofon delujeta le, če je monitor priključen v računalnik, kot je prikazano na ilustraciji. **3**\*\* Zvezdišče USB je omogočeno le, če je monitor
- priključen v računalnik prek kabla USB Type-C ali kabla USB Type-C na USB.
- **7** Za prenos in namestitev aplikacije HP Display Center v trgovini Microsoft Store poiščite HP Display Center in izberite Get (Pridobi).
- Zaščitite monitor: postopke za čiščenje najdete v uporabniškem priročniku ali na naslovu www.hp.com/support, kjer poiščite *How to Clean Your Computer* (Čiščenje računalnika). Nikoli ne pršite čistila neposredno na zaslon.
- la naslovu **www.hp.com/support** najdete uporabniški priročnik, gonilnike in programsko opremo.<br>Priročnik, gonilnike in programsko opremo.
- **OPOZORILO:** Da zmanjšate tveganje električnega udara,<br>napajalni kabel priključite v električno vtičnico, ki je vedno lahko dostopna. Če ima napajalni kabel tripolni vtič, ga priključite v ozemljeno tripolno vtičnico (z zaščitnim vodnikom). OPOZORILO: Za preprečevanje telesnih poškodb te opreme ne<br>
Oporabljajte na mestih, kjer so lahko prisotni otroci.
- uporabljajte na mestih, kjer so lahko prisotni otroci. V nekaterih državah ali regijah lahko HP v škatli priloži
- 5 natisnjeno omejeno garancijo HP. V državah ali regijah, v katerih garancija ni priložena v škatli, jo lahko prenesete s spleta. Za dostop do spletne različice ali naročilo natisnjene različice svoje garancije pojdite na http://www.hp.com/go/orderdocuments. Za izdelke, kupljene v Tihomorski Aziji, lahko pišete HP-ju na naslov POD, PO Box 161, Kitchener Road Post Office, Singapore 912006. Navedite ime izdelka, svoje ime, telefonsko številko in poštni naslov.

#### **SU OM I**

**2** HUOMAUTUS: Sekä kamera että mikrofoni toimivat vain, jos näyttö on liitetty tietokoneeseen täsmälleen

kuvan mukaisesti.

**3**\*\* USB-keskitin on käytössä vain, jos näyttö on liitetty tietokoneeseen USB Type-C -kaapelin tai

USB Type-C – USB -kaapelin kautta.

**7** Voit ladata ja asentaa HP Display Centerin etsimällä HP Display Centerin Microsoft Storesta ja

valitsemalla Hanki.

Siirry osoitteeseen www.hp.com/support, josta voit

 **S R P S K I** 

**2** NAPOMENA: I kamera i mikrofon rade samo ako je monitor povezan sa računarom tačno onako kako je

prikazano na ilustraciji.

**3**\*\* USB čvorište je omogućeno samo ako je monitor povezan sa računarom preko USB Type-C kabla ili

USB Type-C na USB kabla.

**7** Da biste preuzeli i instalirali HP Display Center, pretražite HP Display Center u prodavnici Microsoft Store i izaberite opciju Preuzmi. Zaštitite monitor: pročitajte vodič za korisnike da biste pronašli procedure za čišćenje ili posetite www.hp.com/support i pretražite frazu *How to Clean Your Computer* (Čišćenje računara). Nikada nemojte da prskate sredstvo za čišćenje direktno na ekran. Posetite lokaciju www.hp.com/support da biste pronašli vodič za korisnike, upravljačke programe

i softver.

♨

nalaziti deca.

**SVENSKA** 

telefona i poštansku adresu.

**2** OBS! Kameran och mikrofonen fungerar endast om bildskärmen ansluts till datorn exakt

som i illustrationen.

**3**\*\* USB-hubben aktiveras endast om bildskärmen ansluts till datorn via en USB Type-C-kabel eller en

USB Type-C- till USB-kabel.

**7** Om du vill ladda ned och installera HP Display Center söker du efter HP Display Center i Microsoft Store

och väljer Hämta.

programvaran.

VARNING: För att minska risken för elstöt ska strömkabeln anslutas till ett eluttag som alltid är enkelt att komma åt. Om strömkabeln har en jordad kontakt ska kabeln anslutas

till ett jordat uttag.

VARNING: För att förhindra fysisk skada ska den här utrustningen inte användas på platser där barn troligtvis är närvarande. I vissa länder eller regioner medföljer en kopia av HP:s

begränsade garanti i förpackningen. I länder eller regioner där garantiinformationen inte medföljer i förpackningen kan du hitta den på webben. Om du vill få tillgång till en kopia online eller beställa ett tryckt exemplar av garantiinformationen,<br>går du till **http://www.hp.com/go/orderdocuments**. Om produkten är köpt i Asien-Stillahavsregionen kan du skriva till HP på adressen POD, PO Box 161, Kitchener Road Post Office, Singapore 912006. Ange produktnamn, ditt namn, ditt telefonnummer och din postadress.

**2 หมายเหตุ**: ทั้งกล้องและไมโครโฟนจะทำงานเฉพาะเมือจอภาพ<br>- เชื่อมต่อกับคอมพิวเตอร์ตรงตามที่แสดงในภาพประกอบเท่านั้น

 $\mathbf{B}^{\ast\ast}$ ฮับ USB จะเปิดใช้งานเฉพาะเมื่อเชื่อมต่อจอภาพเข้ากับ<br>- คอมพิวเตอร์ผ่านสายแปลง USB Tvpe-C หรือสายแป ์<br>เ ่ คอมพิวเตอร์ผ่านสายแปลง USB Type-C หรือสายแปลง

เซื่อมต่อกับคอมพิวเตอรัตรงตามที่แสดงในภาพประกอบเท่านั้น

**7** หากต้องการดาวน์โหลดและติดตั้ง HP Display Centerให้ค้นหา<br>คำว่า **HP Display Center**ใน **Microsoft Store** แล้วเลือก ้ ค้าว่า **HP Display Center ใน Microsoft Store** แล้วเลือก

 **ไท ย** 

⚾

้

่

่

่

้

ื

USB Type-C เป็น USB

เละซอฟต์แวร์ของคณ

Get (รั บ)

คม่

่

่

อลดความเสียงจากการโดนไฟฟ้าดูด โปรดเสียบสายไฟเข้ากับ

มือผู้ใช้ หรือไปที่ **www.hp.com/support** แล้วค้นหา ด้วยคำว่า *How to Clean Your Computer* (วิธีทำความสะอาด คอมพิวเตอร์) อย่าฉืดน้ำยาทำความสะอาดลงบนหน้าจอโดยตรง ไปที่ **www.hp.com/support** เพื่อค้นหาคู่มือผู้ใช้ไดรเวอรั ์<br>เ

่

๊ ่

่

หากต้องการดูเอกสารฉบับอ

้

่

อขอสำเนาเอกสารการรับประกัน

รั

่ ้

หมายเลขโทรศัพท์ และที่อยู่ทางไปรษณีย์ ์<br>เ

อาจมีเด็กอยู่ ใกล้เคียง

่

่

่

#### RMN/型號/型号: HSD-0123-W

© Copyright 2022 HP Development Company, L.P. USB Type-C is a registered trademark of USB Implementers Forum.

DisplayPort™ and the DisplayPort™ logo are trademarks owned by the Video Electronics Standards Association (VESA®) in the United States and other countries. The information contained herein is subject to change without

notice. The only warranties for HP products and services are set h in the express warranty statements accompanying such products and services. Nothing herein should be construed as constituting an additional warranty. HP shall not be liable for technical or editorial errors or omissions contained herein. Second Edition: March 2022

First Edition: March 2022